KA00245F/00/EN/13.13 Products Solutions Services 71241248

Valid as of software version: V02.03.zz

# MODBUS communication protocol Tank Side Monitor NRF590

Inventory Control

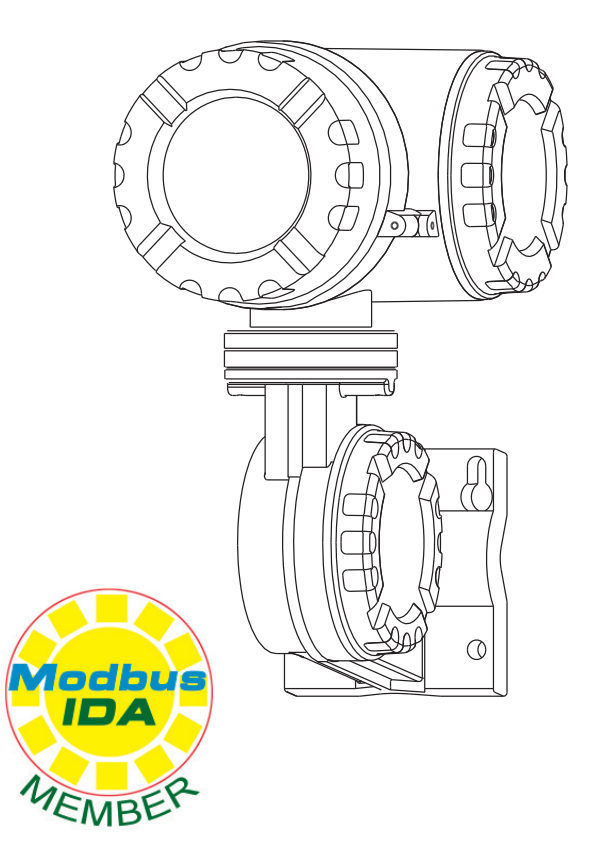

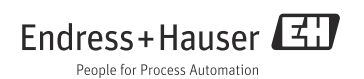

# Table of contents

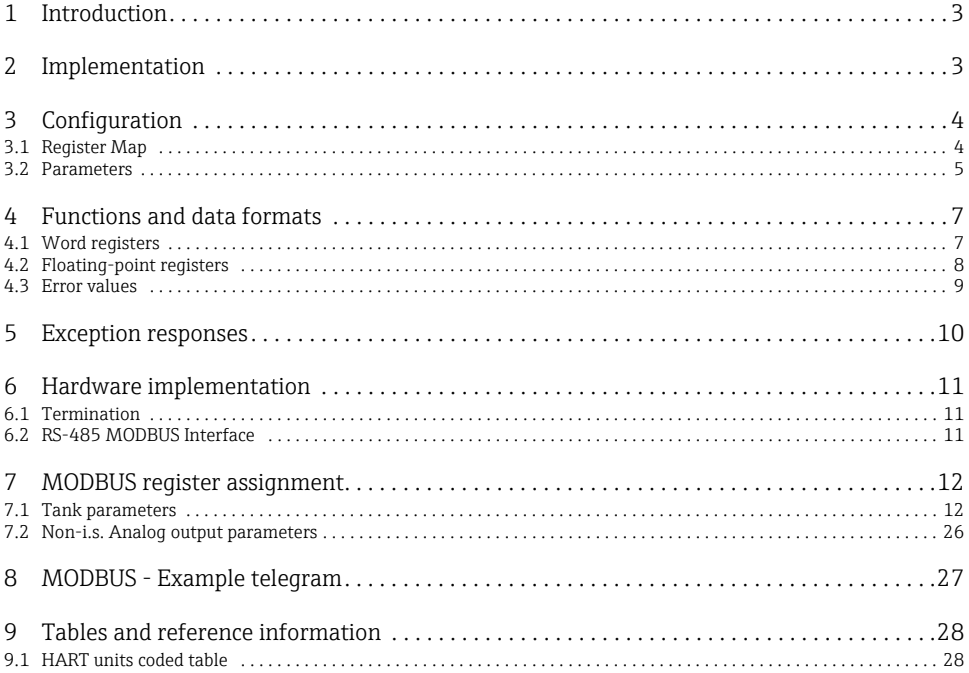

# <span id="page-2-0"></span>1 Introduction

This protocol guide explains the operation of the MODBUS protocol per Modicon document PI-MBUS-300 Rev C (1991) implemented in the Endress+Hauser Tank Side Monitor NRF 590. MODBUS protocol defines the format of data and the techniques used to control the flow of data. In MODBUS, the flow of data between two devices uses a master/slave type arrangement. The Tank Side Monitor acts as a MODBUS slave and runs on the EIA (RS)-485 version of the MODBUS communications board.

# <span id="page-2-1"></span>2 Implementation

The implementation of MODBUS protocol for the Tank Side Monitor provides a standard form of digital communication. Every effort has been made to parallel current implementations so that the Tank Side Monitor communicates with existing MODBUS masters.

Check compatibility carefully to ensure that the Tank Side Monitor is properly configured for the data format expected by the host computer. Due to the unique application requirements of the Tank Side Monitor, exceptions have been made and noted.

Note!

This is no guarantee, however, that the interpretation made here will be the same as that followed by the MODBUS master.

The Tank Side Monitor implementation of MODBUS protocol provides for the passing of measured and calculated variables, configuration information and diagnostics in data registers. Data is sent in these registers as floating-point values, word values, numeric codes related to configuration lists, status summary words (packed bits) or individual status flags (single bits). One master and up to 31 Tank Side Monitors as MODBUS slaves may be multidropped on a single EIA (RS) 485 communication bus.

The MODBUS functions implemented in the Tank Side Monitor are listed in the following table.

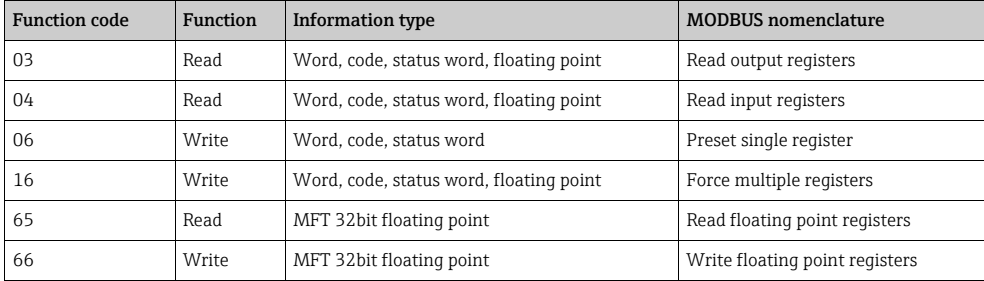

#### MODBUS functions

# <span id="page-3-0"></span>3 Configuration

The MODBUS port on the Tank Side Monitor must be configured to establish communications. The local display or Time-of-Flight (ToF) tool allows the user to set the Tank Side Monitor MODBUS port to match the MODBUS master.

Tank Side Monitor addresses provide unique identification for the host. The Tank Side Monitor address is configurable through the local display or ToF tool. This address may range from 1 to 147 and must be unique for each MODBUS device on a loop. Each Tank Side Monitor only responds when a query has been sent to its unique address by the host.

The MODBUS protocol defines two modes of transmission, Remote Terminal Unit (RTU) or ASCII (American Standard Code for Information Interchange). The choice between these two modes is dependent on the preference of the host. RTU is often the preferred protocol because of its improved error detection capabilities and higher throughput. ASCII mode uses ASCII printable characters to represent hexadecimal values, this mode of transmission requires almost twice as many characters to pass information compared with the RTU transmission mode.

Note!

The Tank Side Monitor only supports the RTU mode of communications.

# <span id="page-3-1"></span>3.1 Register Map

The Tank Side Monitor supports both input and output register and coil assignments. Function codes 03 and 04 apply to the same data registers.

Function codes 01 and 02 are not supported by the Tank Side Monitor.

# <span id="page-4-0"></span>3.2 Parameters

The EIA485 port must be configured for a transmission speed (baud rate). Allowable values are 1200, 2400, 4800, 9600 bits per second. This item must be configured using the local display or ToF tool. A summary of the configuration information required by the Tank Side Monitor in order to implement MODBUS is provided in the following table. Default values are highlighted.

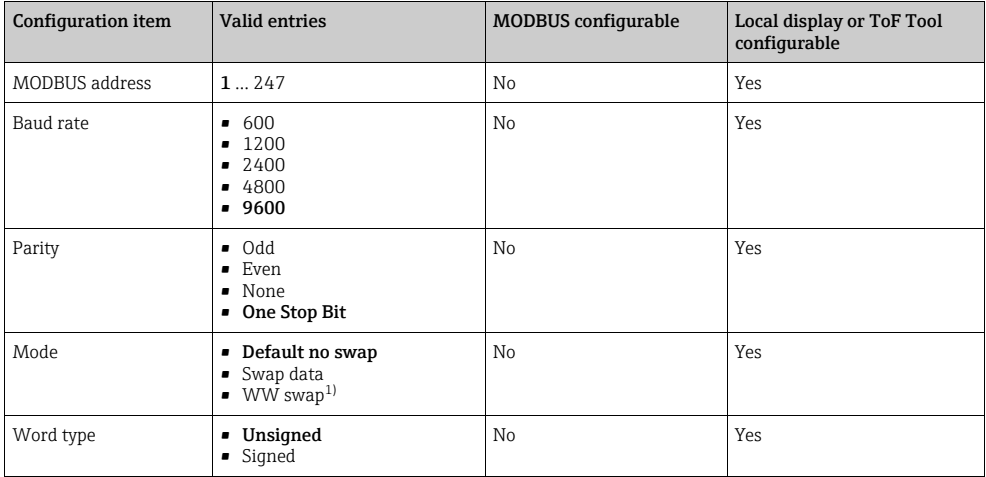

#### MODBUS configuration information

1) The mode value affects the format for the floating point data returned by the Tank Side Monitor

#### 3.2.1 Parity Settings

The following table explains, how the data is sent when one of the available parity settings is selected in the NRF590 MODBUS Menu. The column "RTU Settings" is important when the NRF590 is connected to a RTU8130, it shows how the RTU8130 has to be set up.

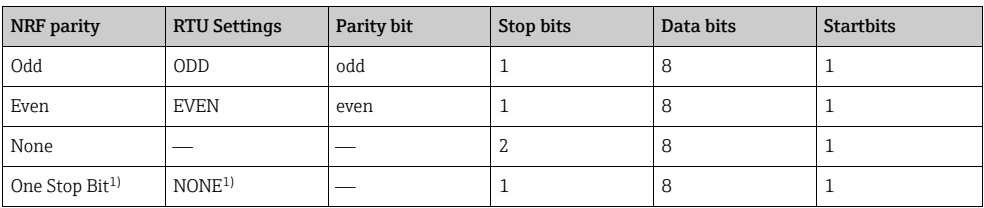

1) default Values

### 3.2.2 Description of the Basic Configuration ParametersId (9211)

This Value set the ID of the Tank Side Monitor. Never setup two TSM with the same ID on the same loop.

#### Baud Rate (9212)

Setup the baud rate for communication speed (600, 1200, 2400, 4800, 9600).

#### Type (9213)

This is the setup for the parity bit (Odd, Even, None, One Stop Bit).

#### FP Mode (9214)

Set the format of the floating point value (no swap, swap data, WW swap).

#### 3.2.3 Description of the Extended Configuration Parameters Word Type (9221)

Set Signed or Unsigned configuration for the integer registers. The 0% and 100% range has to be defined before otherwise a valid integer value could not be calculated.

#### Invalid Data (9222)

The data value that would be filled in, if an error occurred during transferring the data to the UART. (0xFF, 0x00).

#### Map Mode (9223) of NRF590 SW 1.x

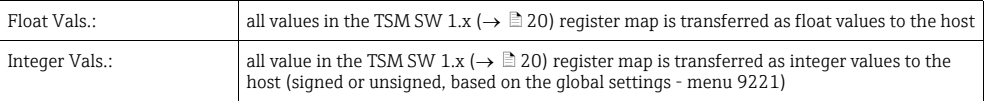

#### Bus Termination (9224)

Activate bus termination. Termination resistors should be placed at each end of the communication bus to minimize reflections on the line.

#### CRC Mode (9225)

This section set the start value of the CRC register, default value is 0xFFFF but some Modbus Masters are working with 0x0000.

# <span id="page-6-0"></span>4 Functions and data formats

The MODBUS data in the Tank Side Monitor is arranged in word registers, floating point registers and status bit registers. The assignment for these registers is found in "MODBUS register assignments".

The Tank Side Monitor also supports a two 16-bit register floating point data format. Function codes 03 and 04 are used to read these floating point register pairs while function code 16 is used to write the floating point register pairs.

A complete description of all the MODBUS commands, can be found in the Modicon MODBUS Protocol Reference Guide, document number PI-MBUS-300.

# <span id="page-6-1"></span>4.1 Word registers

Word registers holding 16 bits of data (sometimes referred to as integers) are the most commonly used type of MODBUS data and are supported by most MODBUS hosts. In the Tank Side Monitor implementation, the MODBUS word registers are used to transfer one of the following four formats:

- Word Data (unsigned) a scaled number from 0 to 65535.
- Integer Data (signed) a scaled number form -32768 to 32767
- Coded Data Multiple choice configuration data chosen from a coded list.
- Packed Bit Data Registers form of 16 packed single bits.

The word and coded data registers contain all of the information needed to configure and read process data. Any word register may be read with function code 03 or function code 04. These same registers may be written one at a time with function code 06 or multiple registers can be written with function code 16

## 4.1.1 Word data

The word data (unsigned) is a whole number between 0 and 65,535 stored as a 16 bit binary number.

## 4.1.2 Integer data

Integer data (signed) is a scaled number from -32768 to +32767.

## 4.1.3 Coded data

Coded data responds to a look-up table value. Data written to these registers must be a valid table entry or the value is rejected. For example, within the Tank Side Monitor the units of a value are represented by the HART standard value look-up table (see "MODBUS register assignments"). Therefore, if the Units value read from a HART device was 45 (002D Hex), the units would be Meters.

#### <span id="page-7-1"></span>4.1.4 Coded Discrete Values

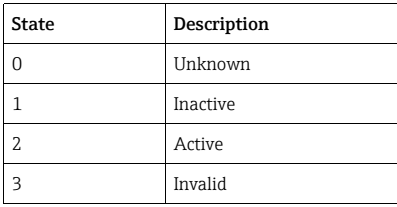

#### 4.1.5 Packed bits

Packed bits represent 16 individual status bits packed into one register. The status bits have been packed this way for systems that prefer handling only register information. The bits within the packed registers are grouped by data or function type.

#### 4.1.6 Endress+Hauser Model 8130 RTU configuration

When configuring an Endress+Hauser Model 8130 RTU to read these values, you should make sure the "Operational Mode" parameter of the MIREG point on the Model 8130 RTU is set to 1.

# <span id="page-7-0"></span>4.2 Floating-point registers

Although not part of the MODBUS protocol specification, floating point numbers have been implemented using the IEEE 754 standard 32-bit representation [see the IEEE Computer Society (1985) "IEEE Standard for Binary Floating-Point Arithmetic, IEEE Std 754-1985" for complete technical information on this format]. Floating point numbers increase accuracy and reduce the complexity required in scaling word values and provide a means to transmit numbers used by the Tank Side Monitor that are not easily scaled.

#### 4.2.1 Two 16-bit register format

The Tank Side Monitor makes these values available through a pair of 16-bit MODBUS registers. Function code 03 or 04 are used to read a floating point register pair. Function code 16 is used to write floating point register pairs. The pair of registers holding the floating point MUST ALWAYS be read and written with a single command.

#### 4.2.2 Endress+Hauser Model 8130 RTU configuration

When configuring a Endress+Hauser Model 8130 RTU to read these values, you should have the Tank Side Monitor MODBUS Mode parameter set to 0 (default) and use a MFPREG point on the Model 8130 RTU with it's Mode parameter set to 1.

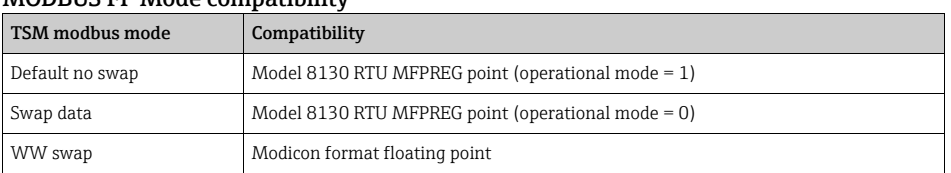

#### MODBUS FP Mode compatibility

#### 4.2.3 Convert to Word registers

When this mode was activated in software version 1.x, ALL floating point values in the Modbus map were converted into integer values using the same scaling factors. This means there were only two options:

- 1. read all registers as floating-point values
- 2. read all registers as integer values converted by the same scaling factor

#### Improvements:

- 1. in software version 2.x the floating-point and integer values using their own block of registers. This makes it possible to read for example the level as floating-point and temperature as integer value.
- 2. every group (like Level or Temperature) uses their own scaling factor (see Menu 9251 "Integer Scaling")

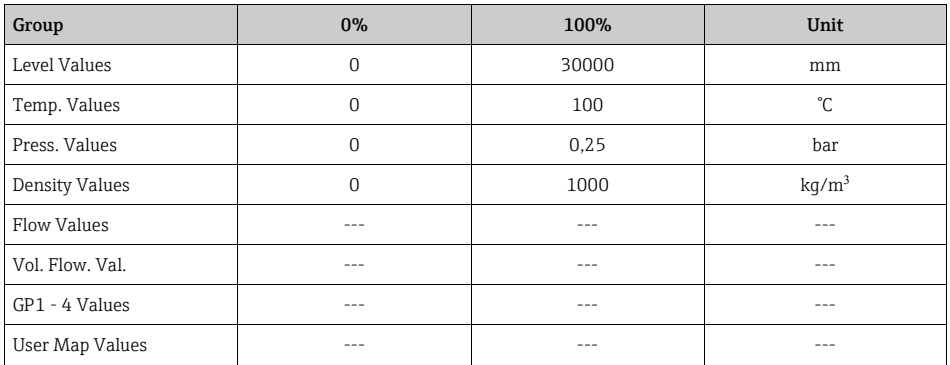

# <span id="page-8-0"></span>4.3 Error values

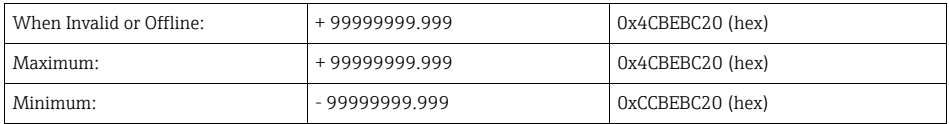

# <span id="page-9-0"></span>5 Exception responses

The exception responses returned by the Tank Side Monitor are listed below:

### MODBUS exception responses

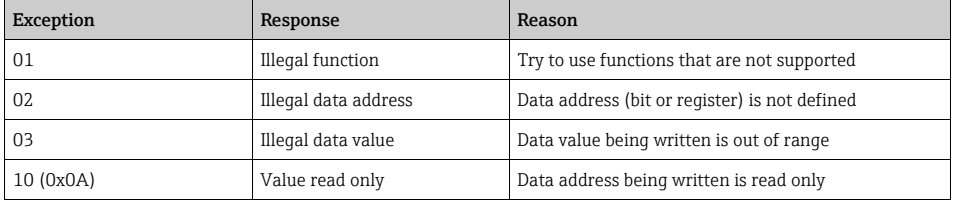

In addition, messages that are received with a parity error, checksum error or message format error will be ignored.

# <span id="page-10-0"></span>6 Hardware implementation

The Tank Side Monitor uses a 3-Wire EIA485 hardware interface to communicate with the MODBUS master. EIA485 is a high speed differential communications network which allows up to 32 devices to operate on one network. The Tank Side Monitor and MODBUS master share a twisted pair of wires to communicate.

The communication distance EIA485 can reliably travel is dependent on baud rate (communication speed), wire quality, environmental electrical noise, wiring configuration and the number of multi-dropped Tank Side Monitors. The recommended wire for EIA485 systems is 18-gauge or larger, shielded, twisted pairs. The shield should be grounded at the MODBUS master (control system or computer) end.

# <span id="page-10-1"></span>6.1 Termination

Termination resistors should be placed at each end of the communication bus to minimize reflections on the line. If multiple NRF 590 instruments are connected using MODBUS communication, then an adjustment must be made on the MODBUS communication board. For the last NRF 590 connected on the MODBUS, a resistor must be activated by setting it in the MODBUS Extended Setup Menu (Menu 9224).

# <span id="page-10-2"></span>6.2 RS-485 MODBUS Interface

There are various methods of interfacing a RS-485 MODBUS loop to the control system, such as an Endress+Hauser Model 8130 RTU or a PC RS-485 interface. The method used will depend on the system and software being installed. However, if a direct PC RS-485 interface is required, it is recommended that this be an internal industrial specification interface card (e.g. ISA, PCI, PCMCIA) providing galvanic isolation and lightning protection and not an external RS-232 to RS-485 converter.

# <span id="page-11-0"></span>7 MODBUS register assignment

# <span id="page-11-1"></span>7.1 Tank parameters

7.1.1 Integer Values

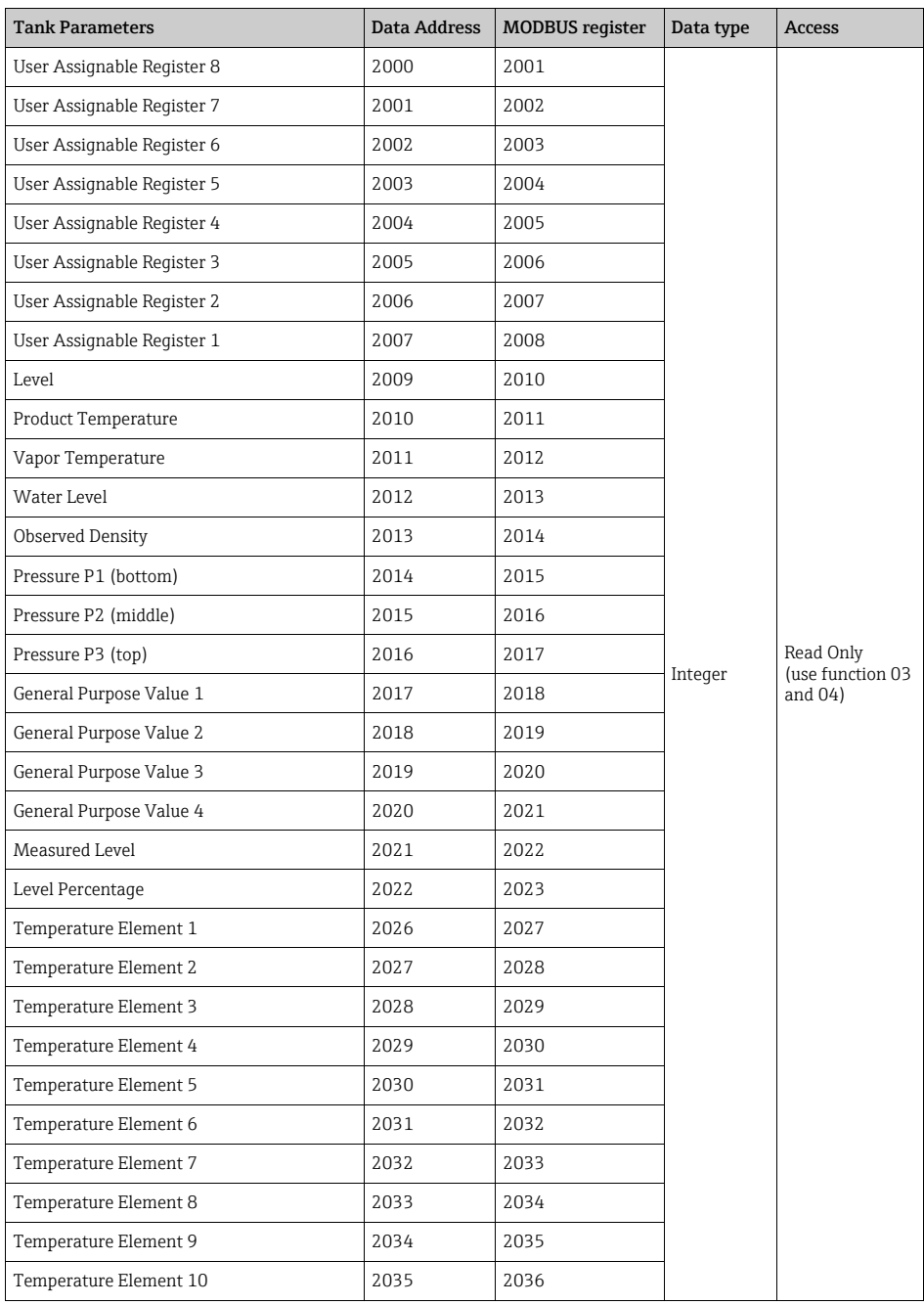

#### MODBUS register assignment

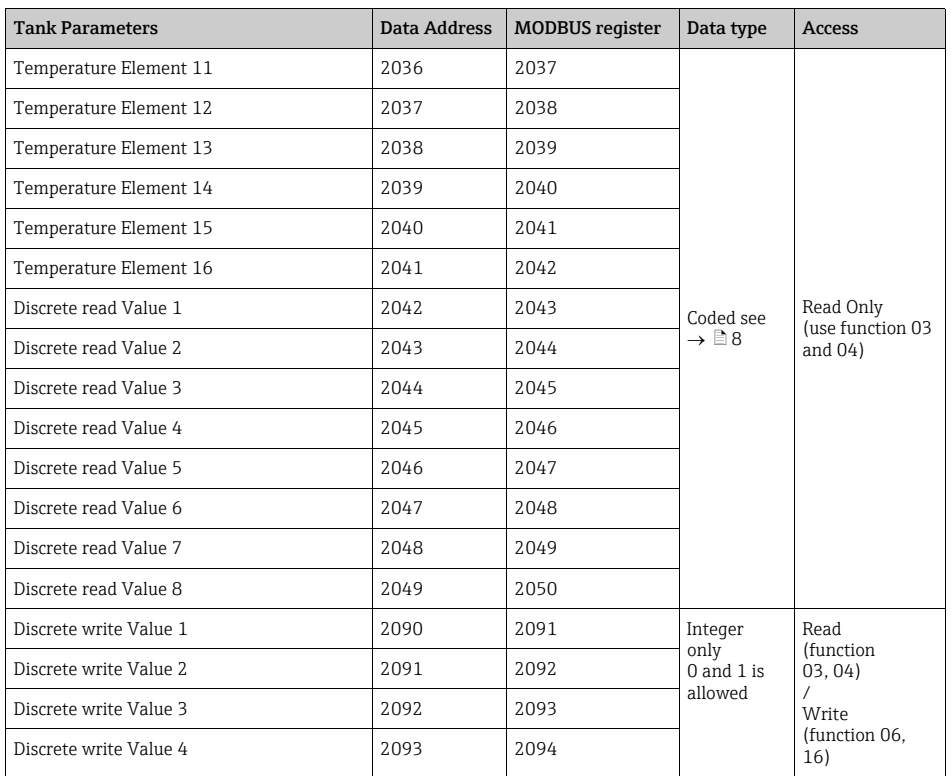

Discrete Value:

Valid values are 0 (zero) or 1. Trying to write a value > 1 will set the current value automatically to 0 (zero).

# 7.1.2 Status Values

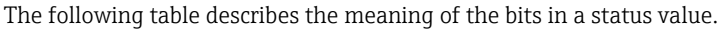

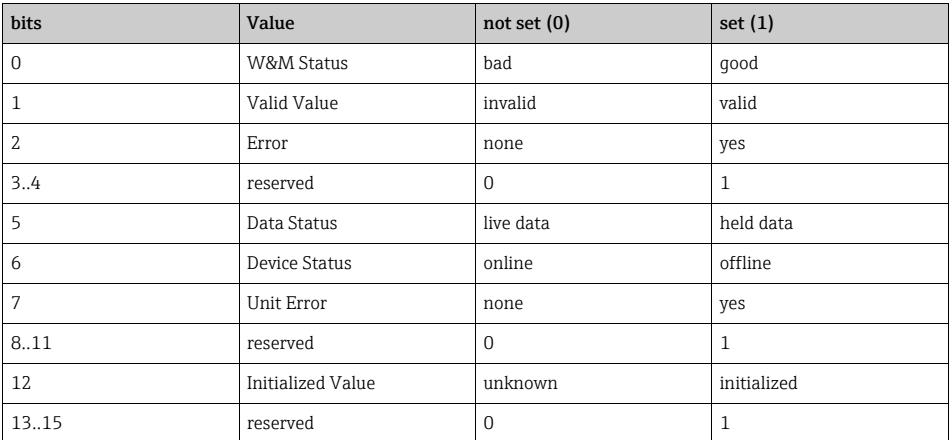

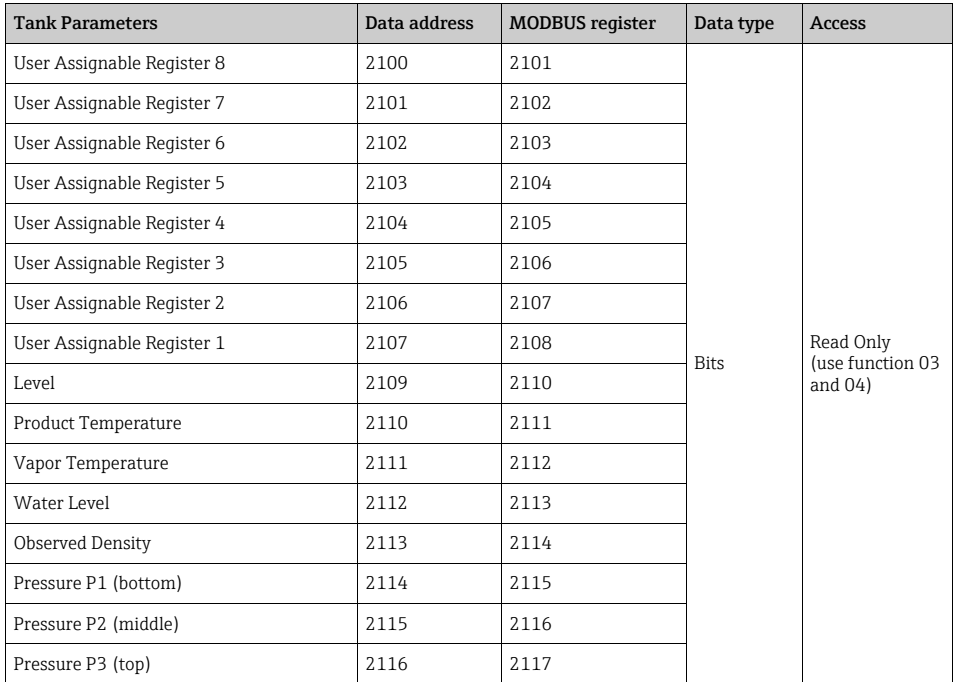

#### MODBUS register assignment

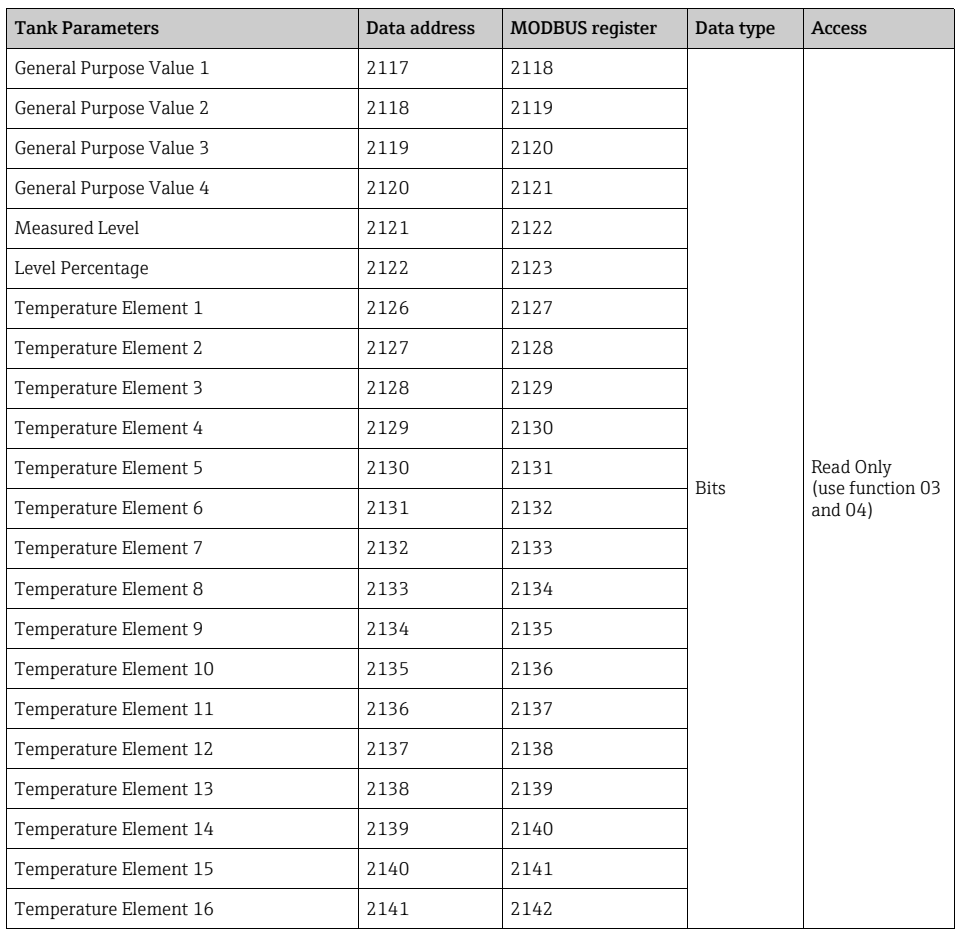

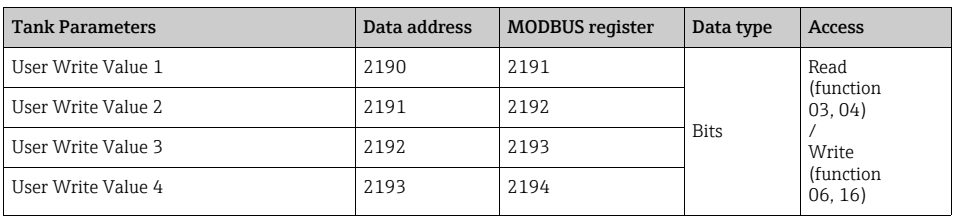

## 7.1.3 Unit values

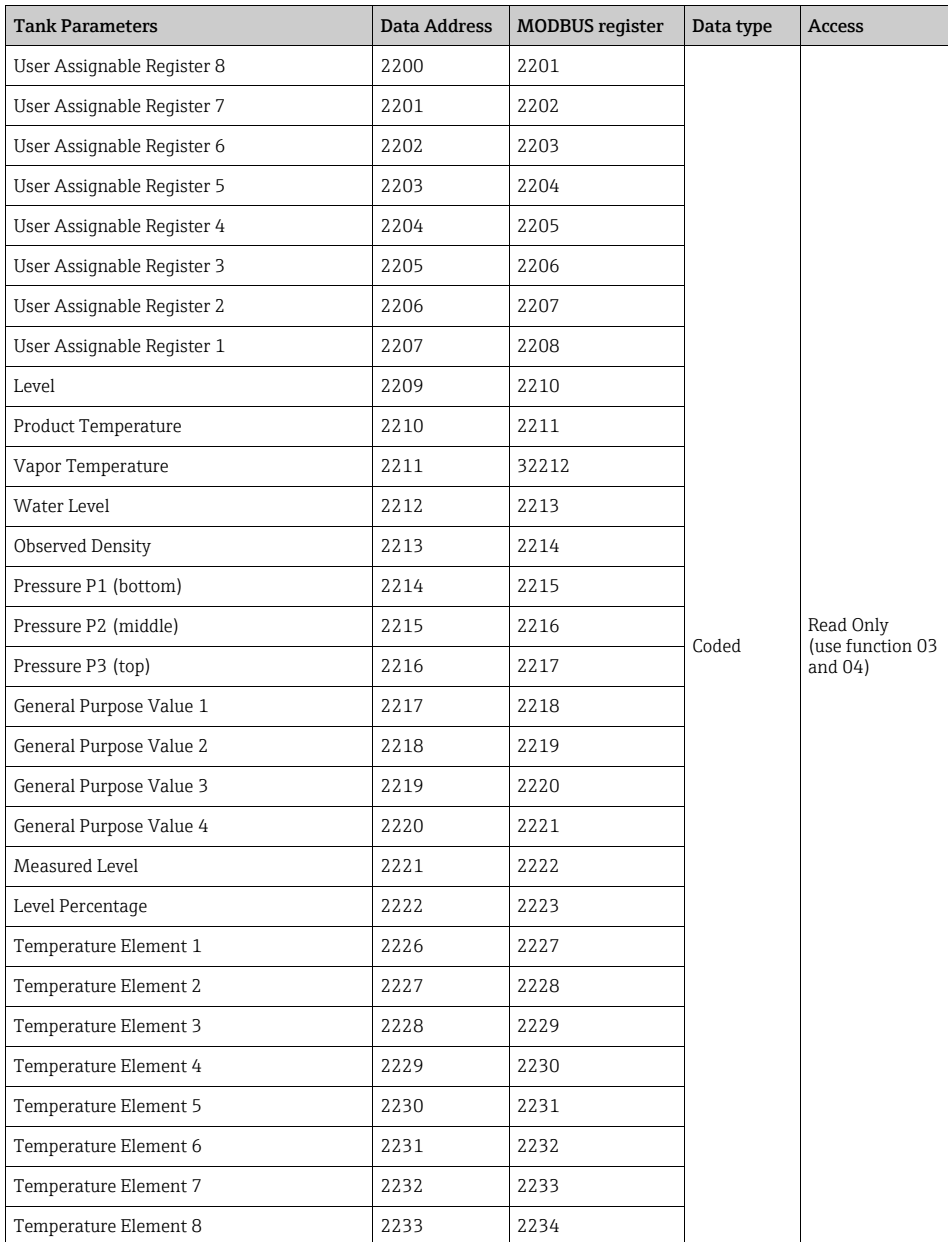

#### MODBUS register assignment

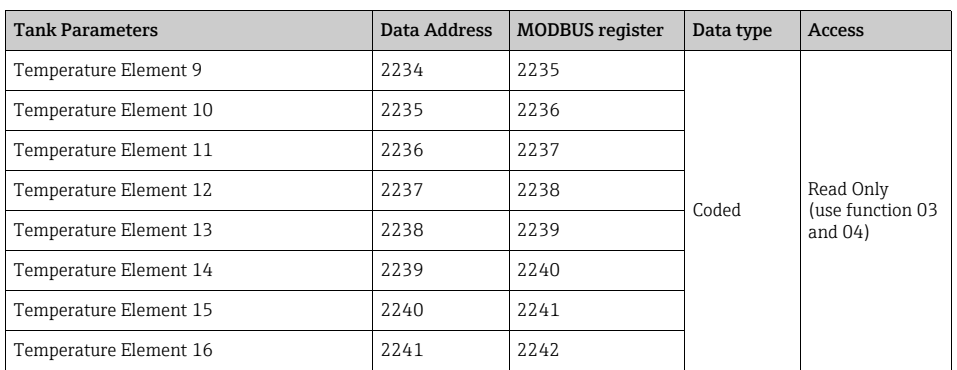

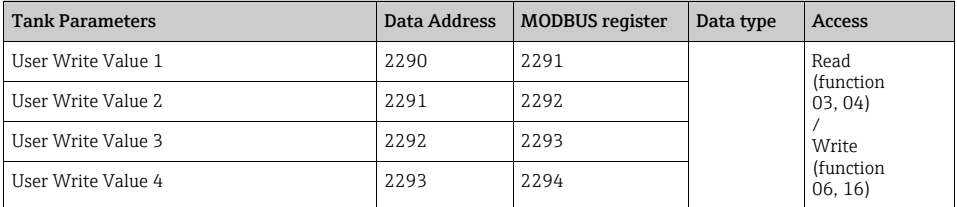

## 7.1.4 Float Values

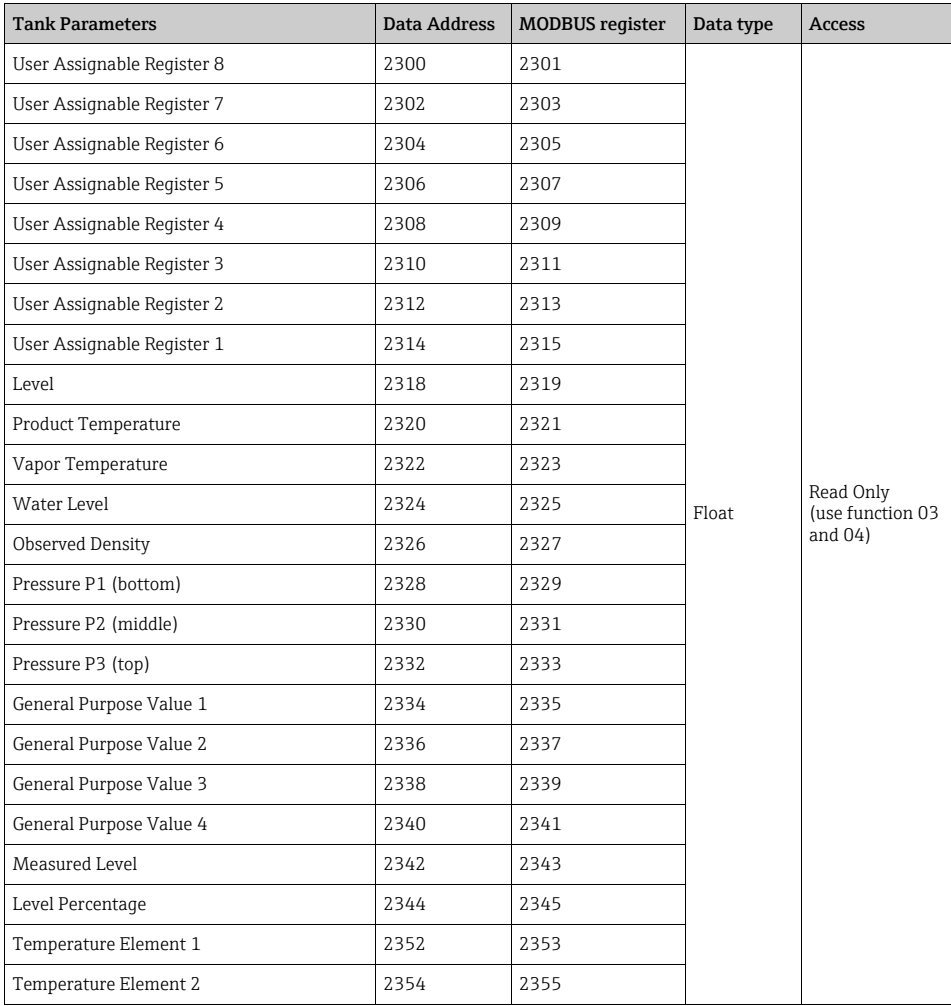

#### MODBUS register assignment

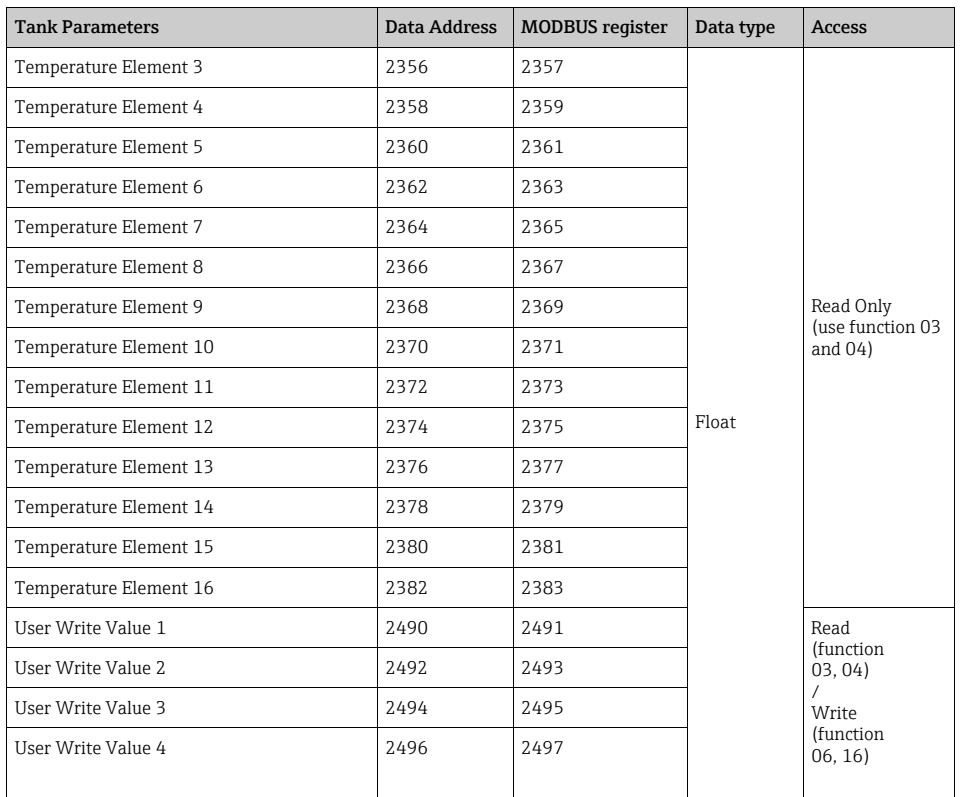

## <span id="page-19-0"></span>7.1.5 TSM SW 1.x parameters

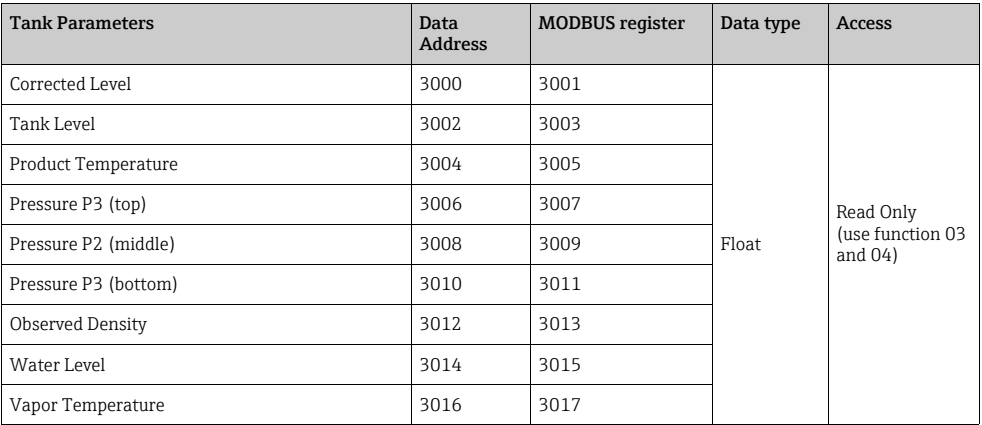

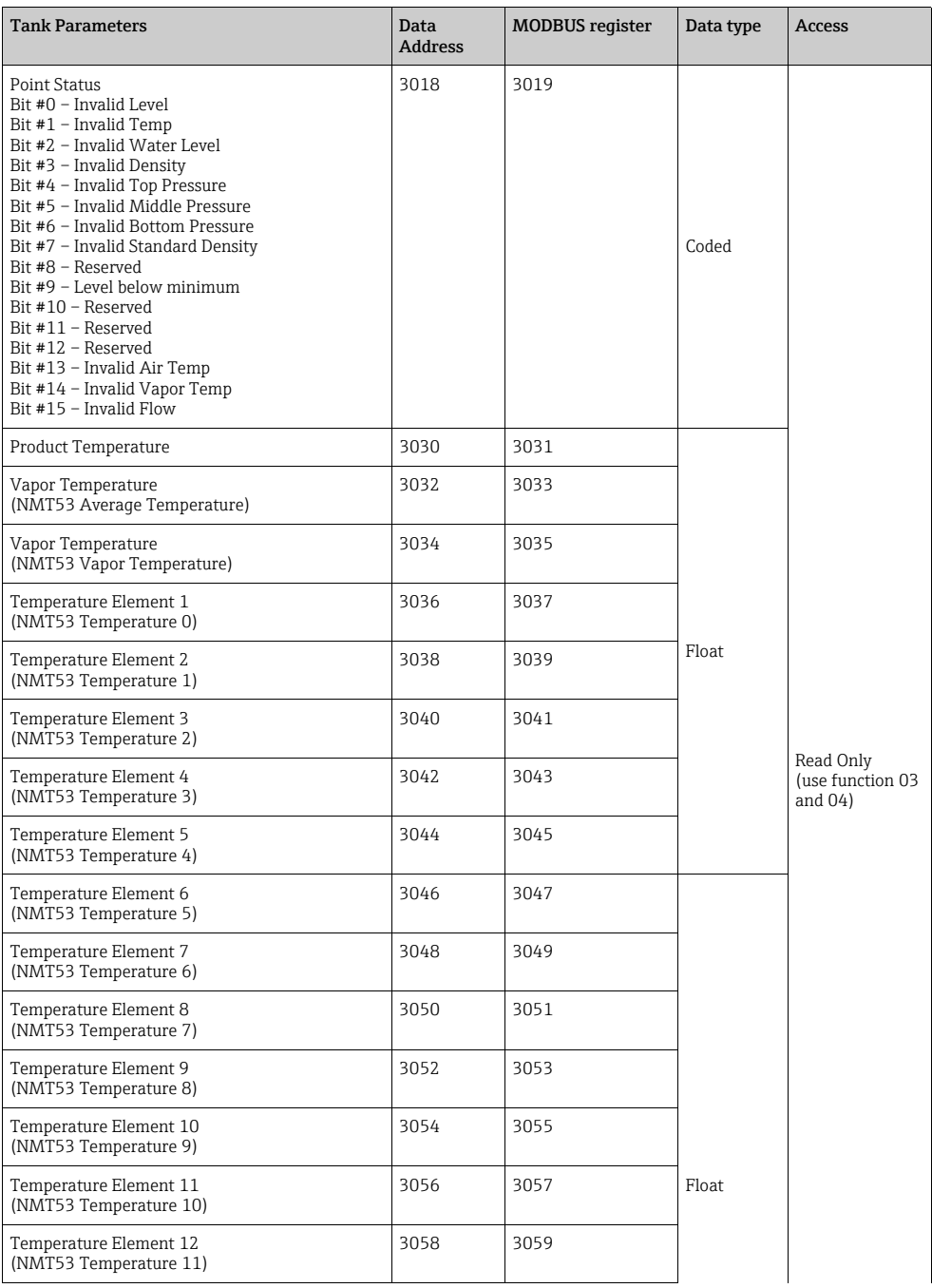

#### MODBUS register assignment

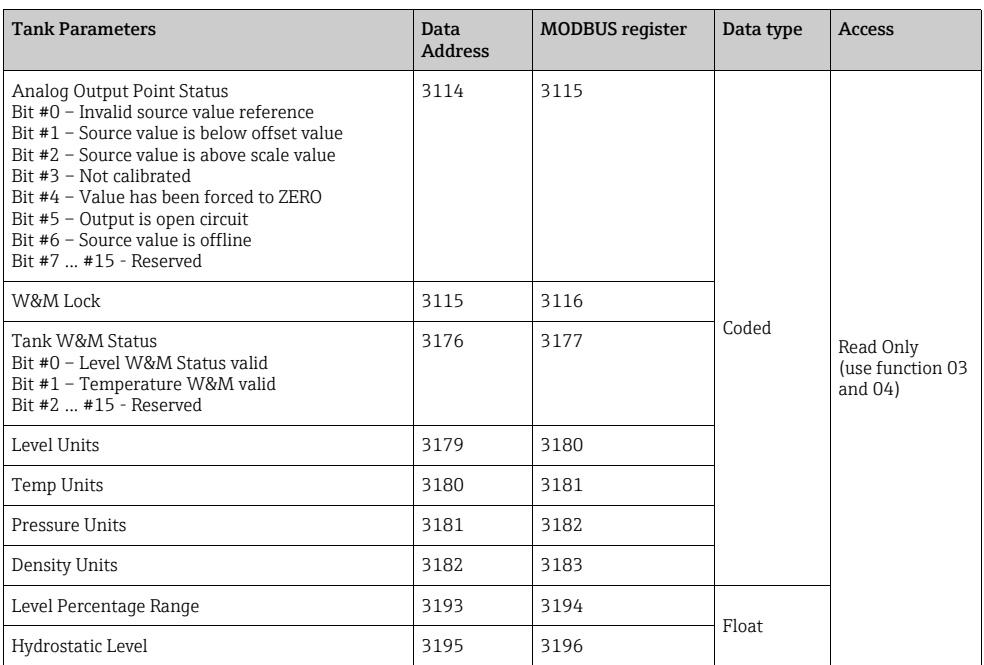

#### 7.1.6 MFT parameters

The NRF590 MODBUS map provides a compatible sub map to replace the Whessoe VAREC 4100/4200 Multi-Function Transmitter without changing MODBUS master settings, depending on parameters used.

Reference: Whessoe Varec Document Number 33-09736, 4/95: Instruction Manual Whessoe Varec Model 4100 Multifunction Transmitter (MFT).

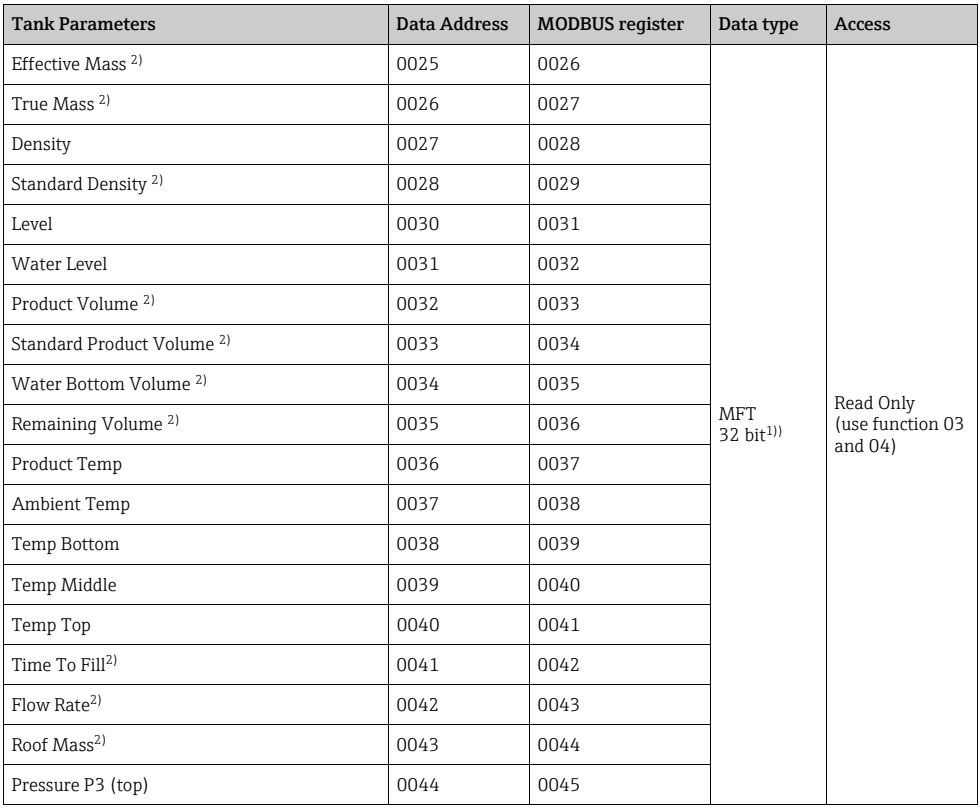

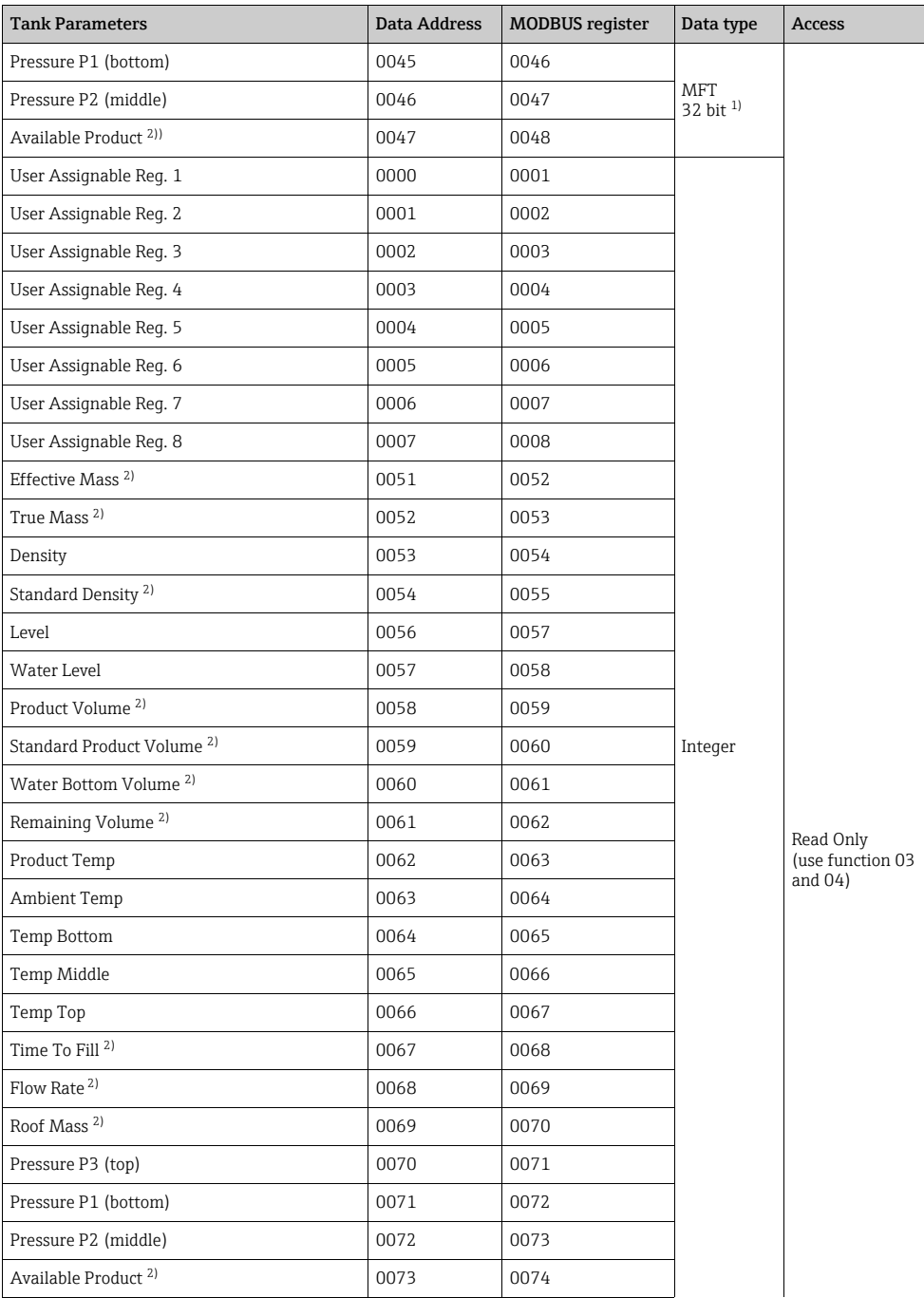

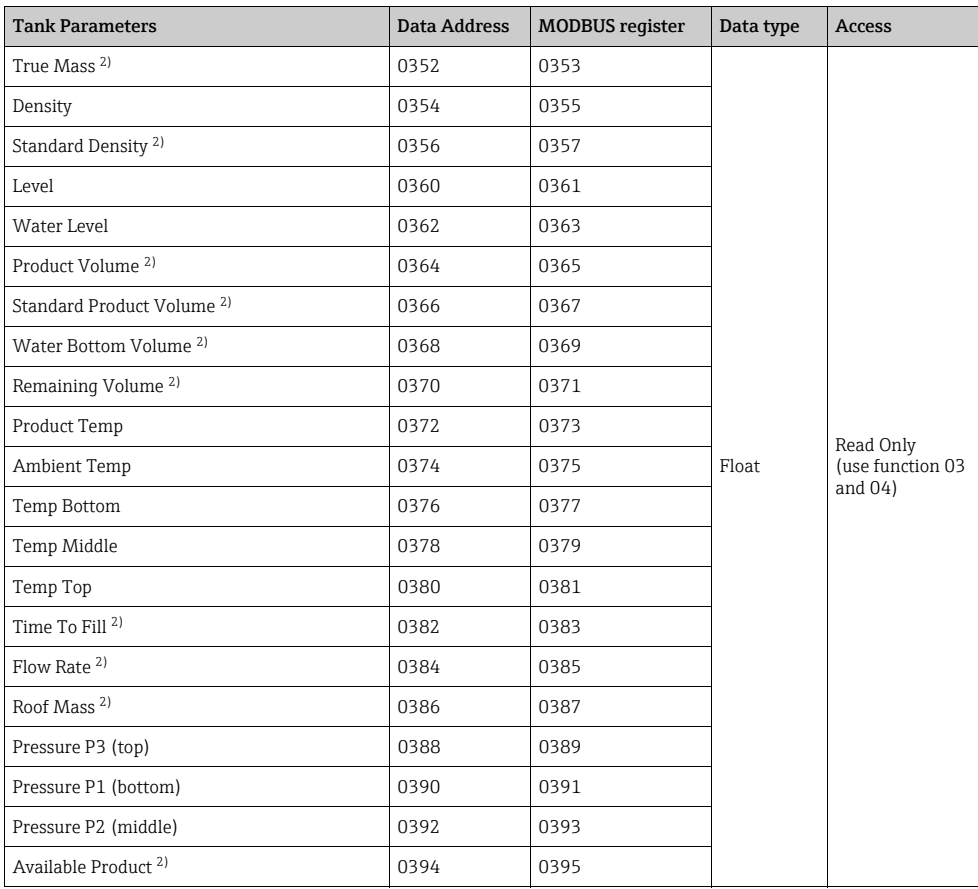

1) IEEE 754 floating-point standard

2) Return allways 0 (Zero)

# <span id="page-25-0"></span>7.2 Non-i.s. Analog output parameters

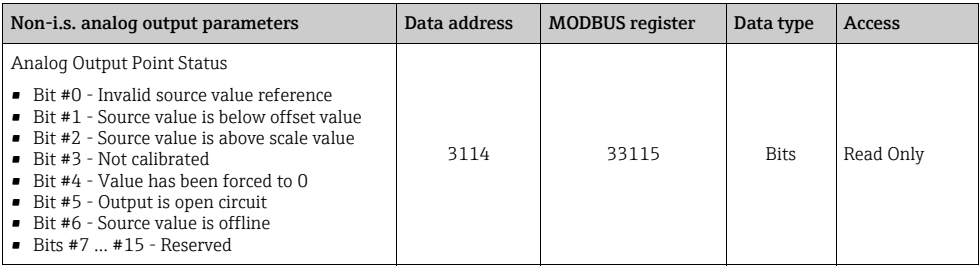

# <span id="page-26-0"></span>8 MODBUS - Example telegram

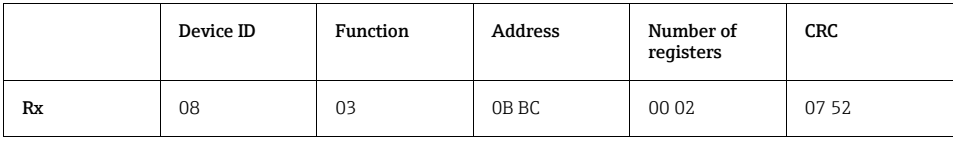

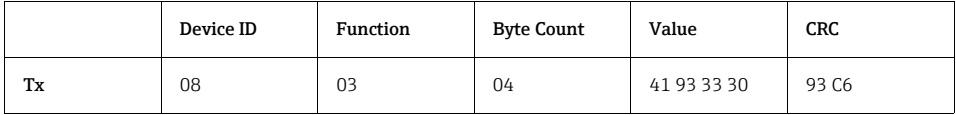

# <span id="page-27-0"></span>9 Tables and reference information

"The encoding of the units transmitted by the Tank Side Monitor follow the HART units coded table".

# <span id="page-27-1"></span>9.1 HART units coded table

As per HART Communications Foundation Document Number: HCF\_SPEC-183 "HART - SMART Communications Protocol, Common Tables"

The highlighted units are supported by the NRF590 Tank parameters. Other generic HART devices may provide any of these values.

#### 9.1.1 Temperature

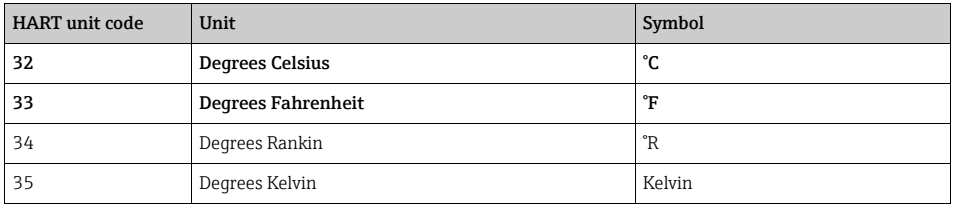

#### 9.1.2 Pressure

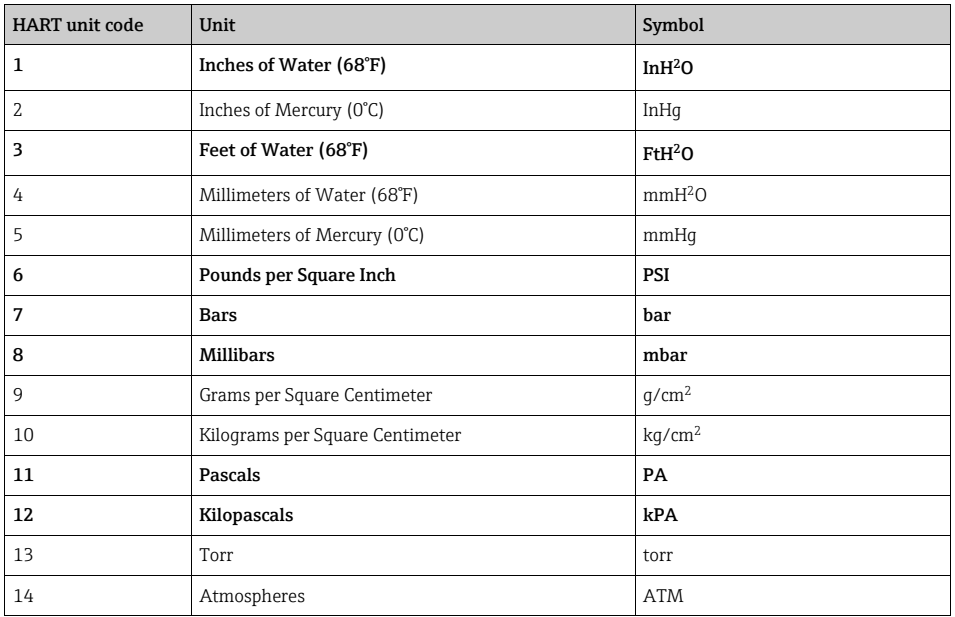

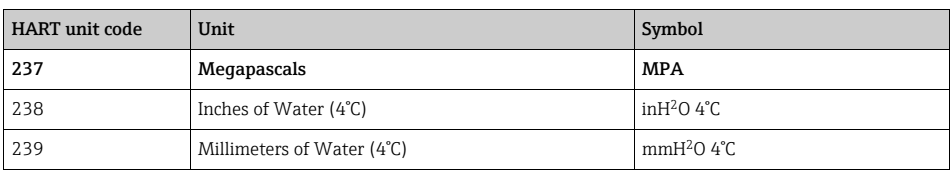

## 9.1.3 Volumetric flow

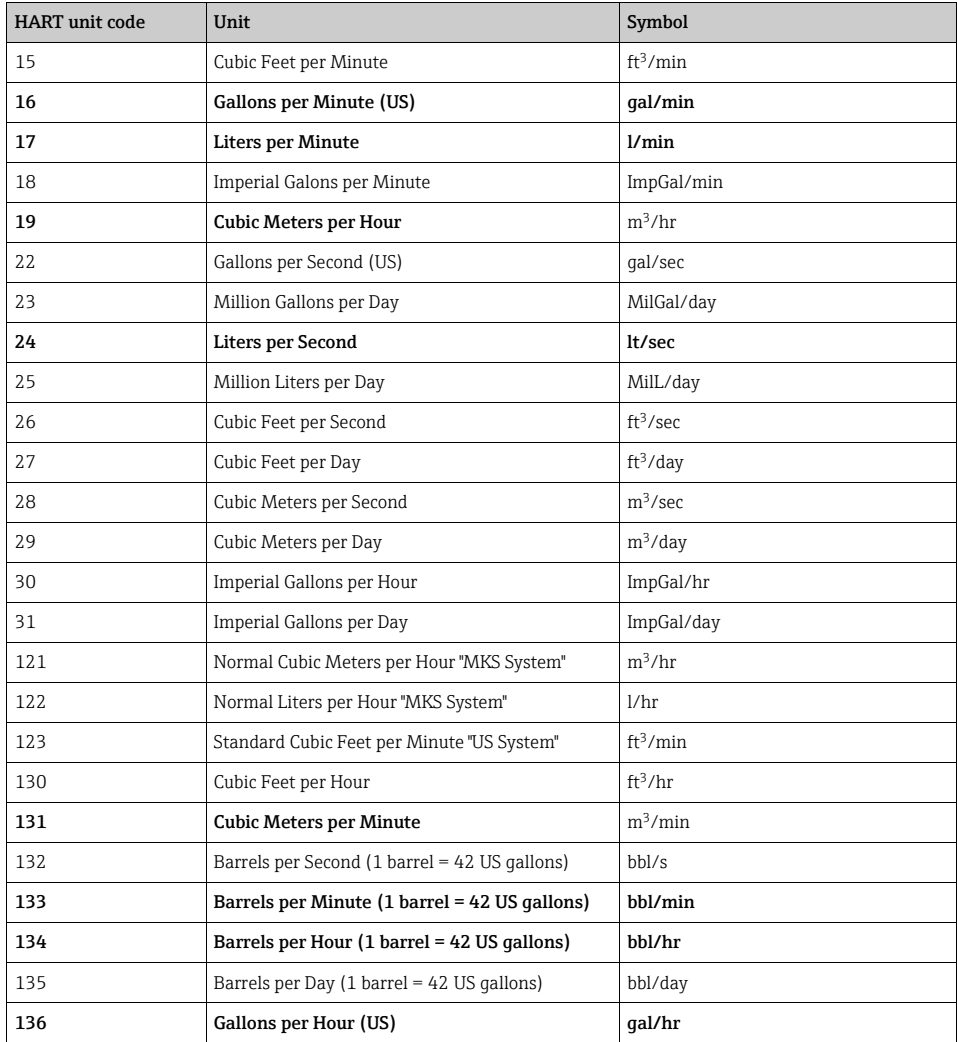

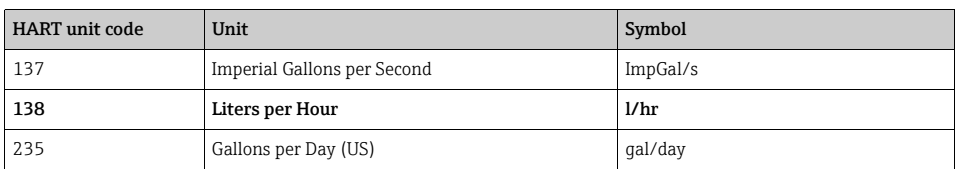

### 9.1.4 Velocity

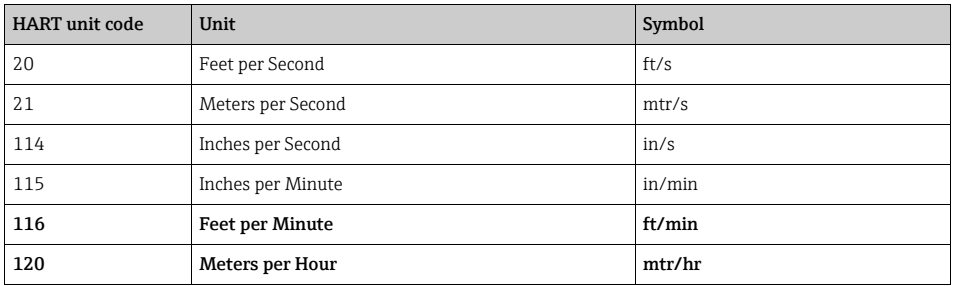

## 9.1.5 Volume

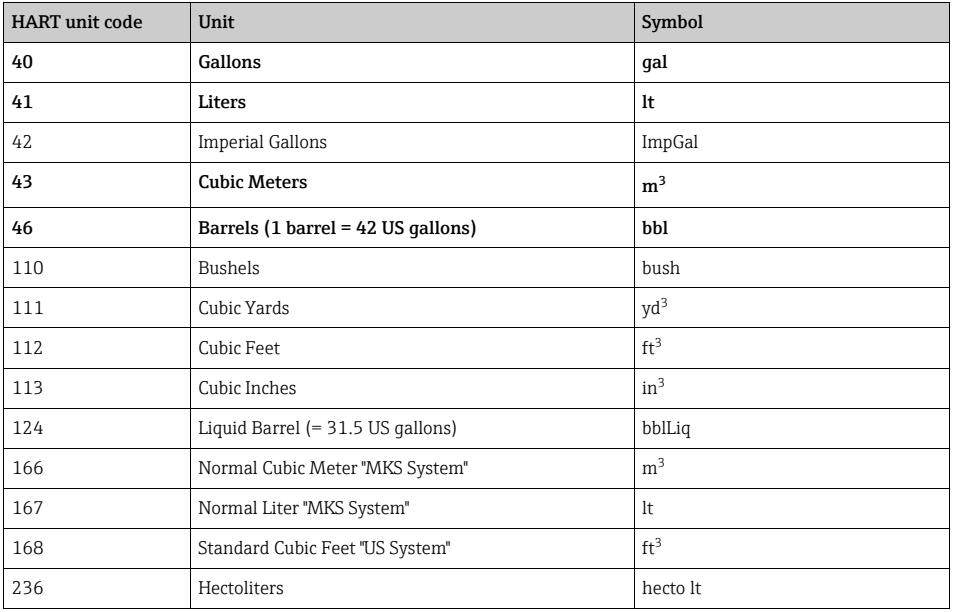

## 9.1.6 Length

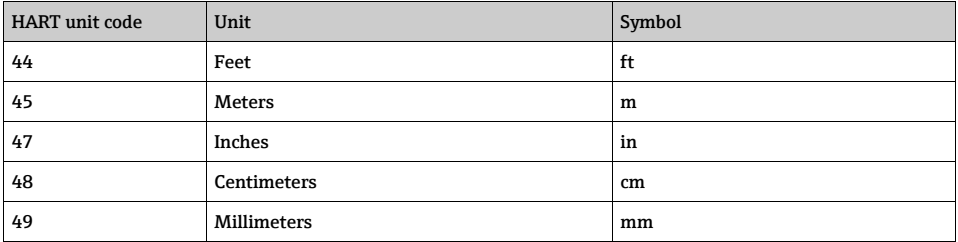

## 9.1.7 Time

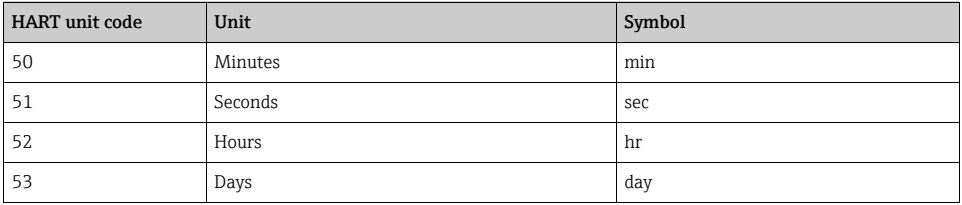

## 9.1.8 Mass

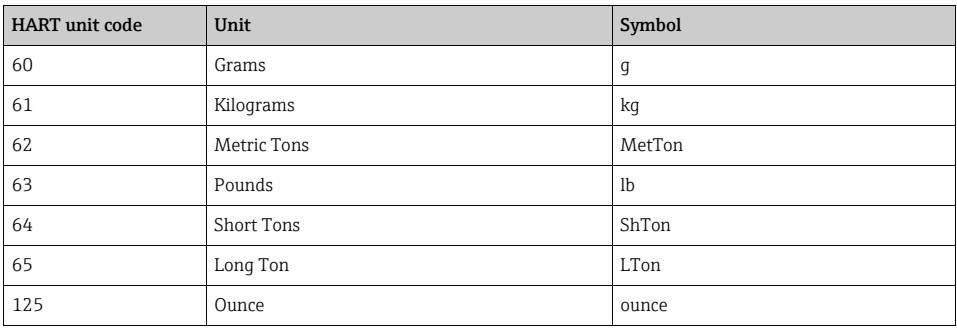

## 9.1.9 Mass Flow

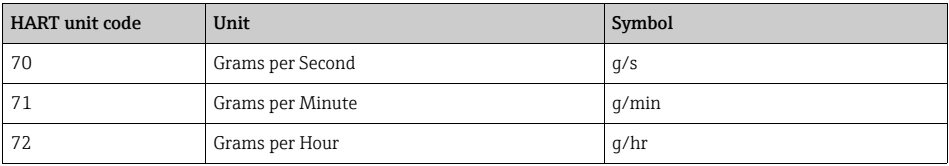

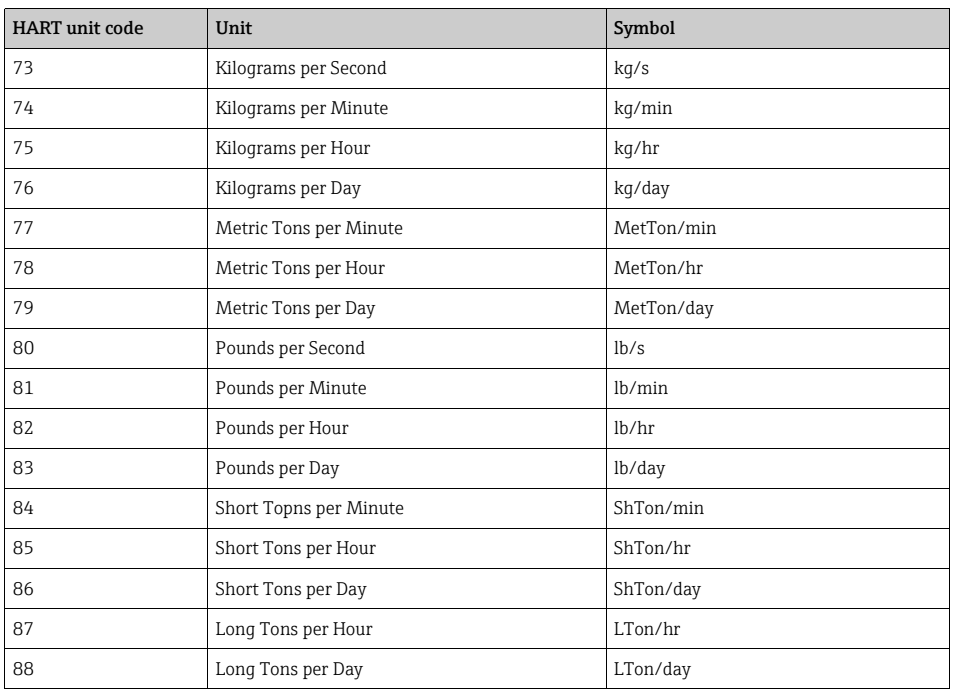

## 9.1.10 Mass per volume

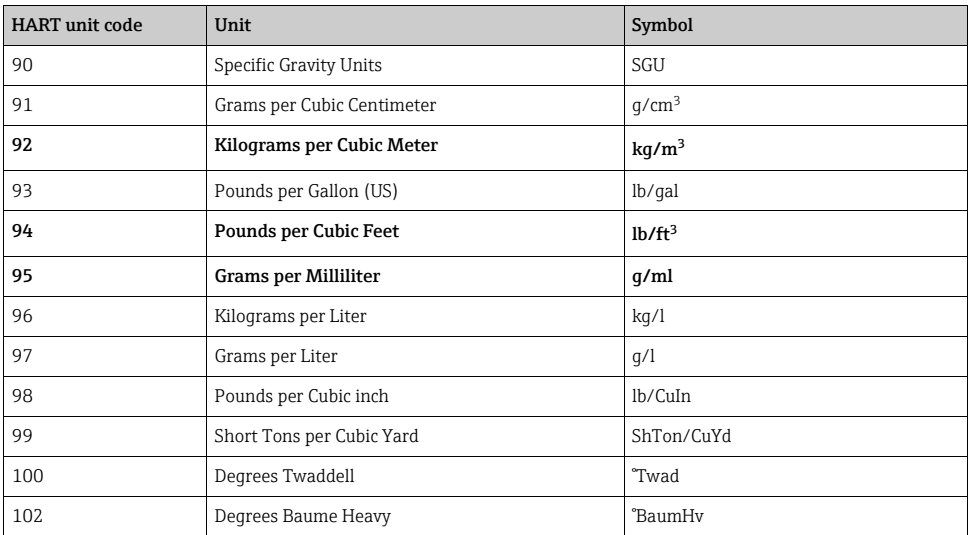

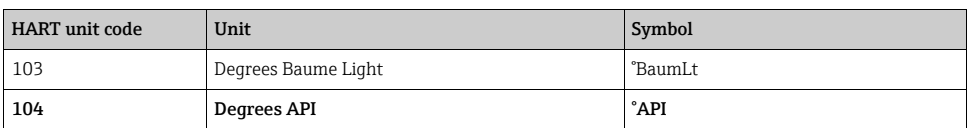

#### 9.1.11 Viscosity

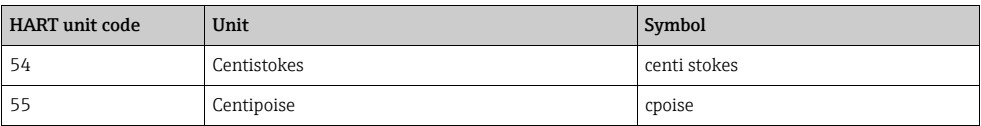

#### 9.1.12 Electromagnetic Unit of Electric Potential

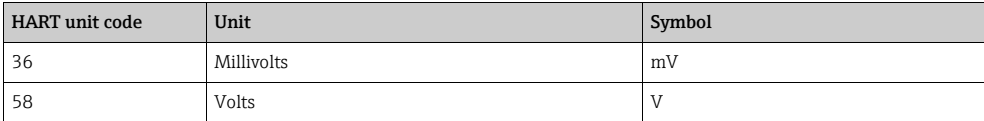

## 9.1.13 Electrostatic Unit of Current

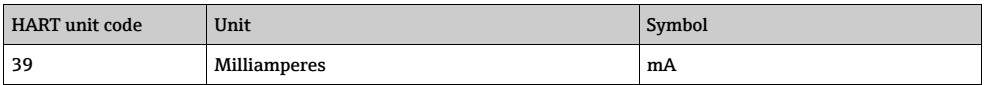

### 9.1.14 Electromagnetic Unit of Resistance

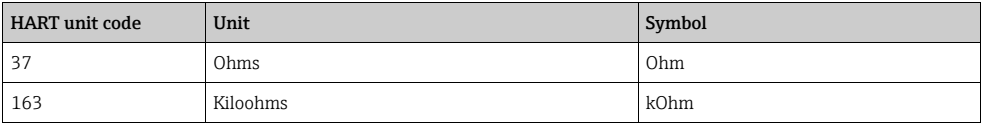

### 9.1.15 Energy (includes Work)

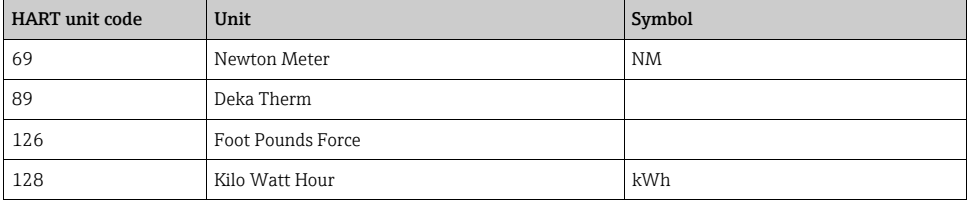

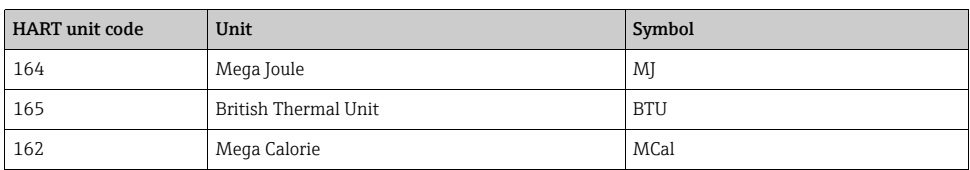

## 9.1.16 Power

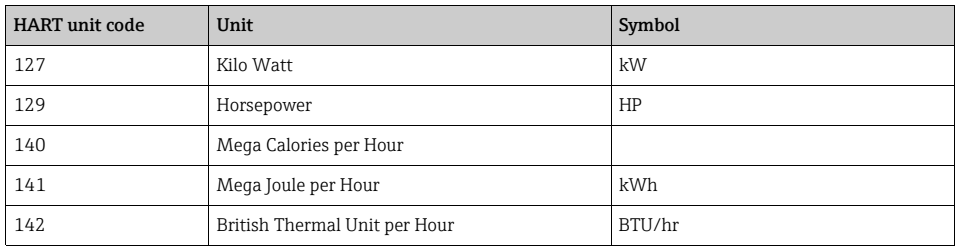

## 9.1.17 Radial Velocity

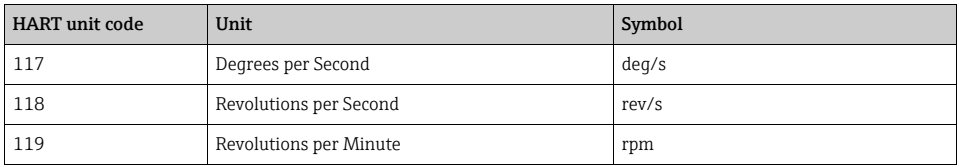

## 9.1.18 Miscellaneous

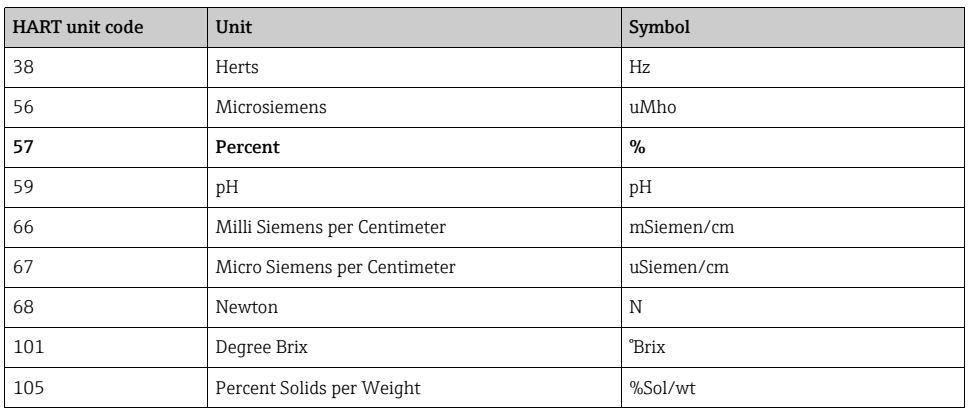

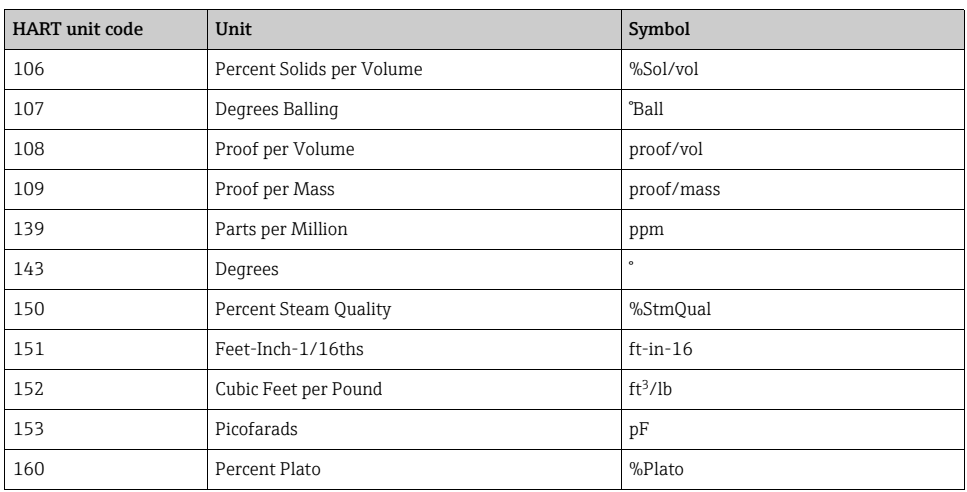

# 9.1.19 Special

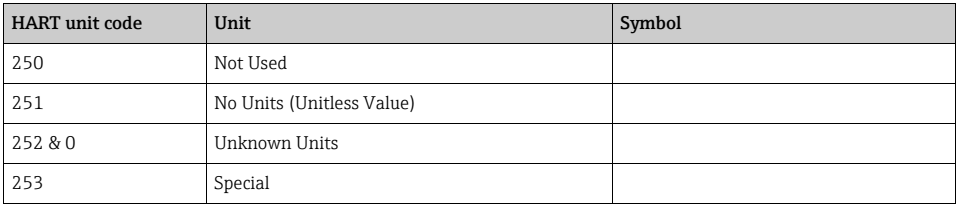

## 9.1.20 Manufacturer Specific NRF 590 Definitions

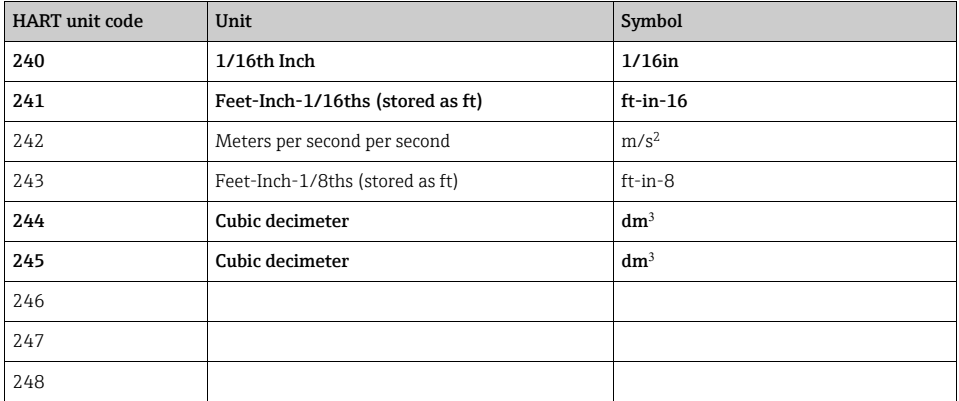

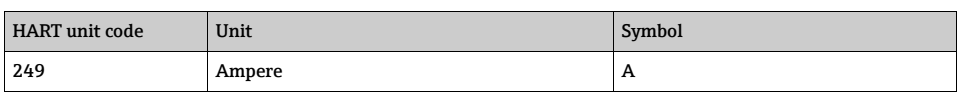

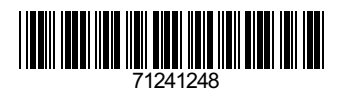

www.addresses.endress.com

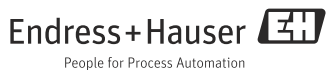